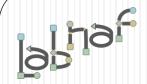

# Unified Framework for Driving Transformations

# Labnaf PowerShell

**User Guide** 

© 2019-2022 Labnaf - All Rights Reserved

# **Labnaf PowerShell Commands**

1. Overview

- 2. Strategy and Architecture Operations
- 3. Systems Integrations and Content Refactoring
- 4. Command Compatibility Matrix

Related resources (latest versions)

- Labnaf PowerShell Reference Guide: https://www.labnaf.one/EndUserMaterial/Labnaf PowerShell/Labnaf%20PowerShell%20-%20Reference%20Guide.pdf
- Labnaf On-line Guidance: https://www.labnaf.one/guidance/index.html?guid=569FF62A-5210-4359-923F-4EB00EB03D61
- Sample data: Provided with the Labnaf PowerShell software

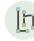

# Labnaf **PowerShell**

**Generated Portfolio Diagrams & Cascading Heat Maps** 

**Generated Charts &** 

**Cascading Time Series** 

0000

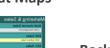

**Backup as File-based** Repository

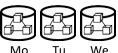

Tu

**Cascading Implicit Data** (Connectors, Risks...)

Cascaded

**Calculations &** 

Consolidations

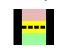

Import & Normalize Repository

Structure

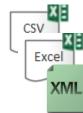

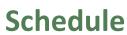

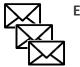

**Errors Sent to Assigned Individuals** 

> **Formatted Reports** on Elements & Relationships

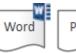

Excel

CSV

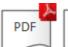

XML

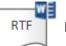

**Documents** 

**Scripting &** 

**Scheduling** 

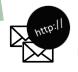

Web Site with **Email Discussions** 

The same features are also available on demand in the UI

12

**Dynamic Prolaborate Dashboards**  etc.

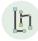

# Running commands on the command line

Inps

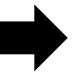

#### **Labnaf PowerShell Program**

- "LNPS" is the name of the Labnaf PowerShell program.
- Full path is "C:\Program Files (x86)\Labnaf\PowerShell\Inps.exe"

```
Usage : "C:\Program Files (x86)\Labnaf\PowerShell\lnps.exe" [-]Command [arguments]
Available Commands: (Prefix the command name with '-' to run in non verbose mode)
   AutoConnectorsDelete
   AutoConnectorsGenerate
  BackupToAccessFile
  CalculateTaggedValues
   ClonePackage
  CreatePackage
   DeleteGeneratedCharts
  DeleteGeneratedDiagrams
   ExportToXmi
   GenerateCharts
  GenerateDiagrams
   GenerateDoc
   GenerateHTML
  GenerateImplicitData
  GenerateTabularReports
  ImportConnections
  ImportFromXmi
  ImportTabularReport
   MoveElementsToCalculatedParent
  MoveElementsToPackage
  MovePackagesToPackage
   RenameItem
   ScheduleCommand
   SetDiagramProperty
  SqlExportToCsv
  Validate
  ? => Show details for all commands
```

# Running commands on the command line

Inps?

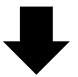

#### Shows a detailed description of all commands and their usage

```
C:\Program Files (x86)\Labnaf\PowerShell>lnps ?
Command: AutoConnectorsDelete
Description: Delete generated connectors for child elements following defined element stereotype hierarchies.
Usage : lnps AutoConnectorsDelete [arguments]
  SourceRepoPathName: Path name of the source repository (EAP file).
Command: AutoConnectorsGenerate
Description: Generate connectors for child elements following defined element stereotype hierarchies.
Usage : lnps AutoConnectorsGenerate [arguments]
  SourceRepoPathName: Path name of the source repository (EAP file).
Command: BackupToAccessFile
Description: Backup a DBMS or Access repository to an Access Repository.
Usage : lnps BackupToAccessFile [arguments]
 rguments:
  SourceRepoPathName: Path name of the source repository (EAP file).
  DestEapPathName: Path name of the destination Access repository (EAP file).
  LogFilePath: Path name of the log file name.
Command: CalculateTaggedValues
```

# Running commands on the command line

### Inps [-]{command name}

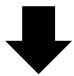

#### **Example:** if you type « Inps GenerateTabularReports » you get the following info.

```
Command: GenerateTabularReports
Description: Generate spreadsheets from a model repository based on configuration stored in that same repository.
Jsage : lnps GenerateTabularReports [arguments]
  SourceRepoPathName: Path name of the source model repository (EAP file).
  OutputDirectoryPath: Directory path name where the spreadsheets must be generated. The name of each spreadsheet file is the name of the template report.
  [ElementPrototypeName]: The name of a specific element prototype name for which all embedded tabular report templates must be applied.
   [TabularReportTemplateName]: The name of a specific tabular report template to be applied.
```

Prefix the command name with '-' to run in non verbose mode

# Automatic configuration

- Copy the Labnaf\_PowerShell folder anywhere you want on your file system
- Double-click on "SetPathsToCurrentFolder.cmd"

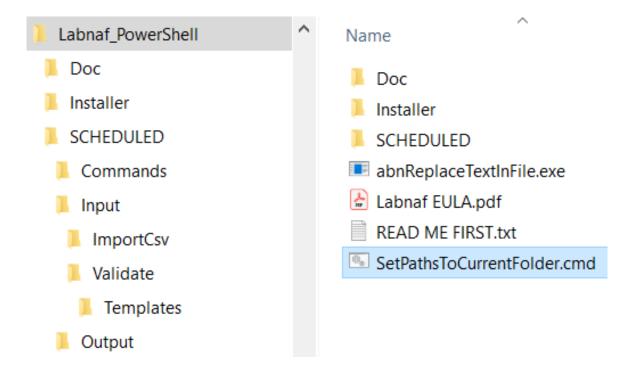

This updates the Labnaf PowerShell configuration files following the "Labnaf\_PowerShell" folder location.

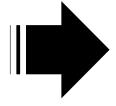

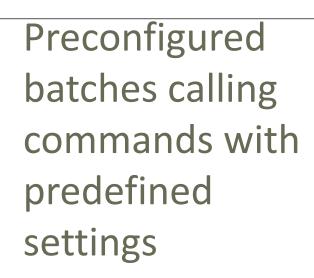

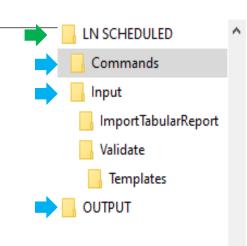

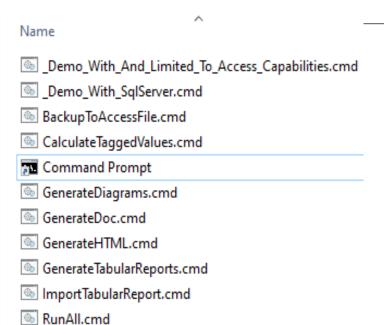

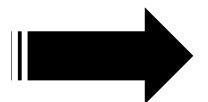

The paths in this command were reset automatically

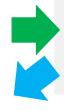

```
SetPaths.cmd
```

ShowListOfAvailableCommands.cmd

Validate.cmd

```
Set Paths.cmd 

set LABNAF_POWERSHELL=C:\Program Files (x86)\Labnaf\PowerShell\lnps.exe

set SCHEDULED_DIR=C:\Users\User\Desktop\Labnaf_PowerShell\SCHEDULED

set COMMANDS_DIR=%SCHEDULED_DIR%\Commands

set INPUT_DIR=%SCHEDULED_DIR%\Input

set OUTPUT_DIR=C:\Users\User\Desktop\Labnaf_PowerShell\SCHEDULED\Output

set REPOSITORY=%INPUT_DIR%\Repository.eap
```

www.labnaf.one

# Preconfigured Command Scheduling

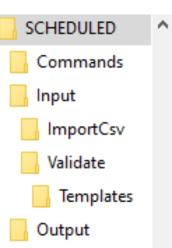

```
Set Times.cmd 🔣
    REM -- SINGLE START TIME --
    Set StartTime AllSingleSequence=00:00:00
    REM -- SPECIFIC START TIME FOR EACH TASK --
    Set StartTime Cleanup BackupToAccesFile=22:00:00
    Set StartTime Cleanup GenerateHTML=22:00:05
10
    Set StartTime ImportCsv=22:30:00
11
    Set StartTime CalculateTaggedValues=23:00:00
13
    Set StartTime GenerateDiagrams=23:30:00
14
    Set StartTime BackupToAccessFile=00:00:00
    Set StartTime Validate=01:00:00
17
    Set StartTime GenerateTabularReports=02:00:00
    Set StartTime GenerateDoc=02:30:00
    Set StartTime GenerateHTML=03:00:00
21
23
24
    set SCHEDULED MINUTES UNTIL RESTART=1440
```

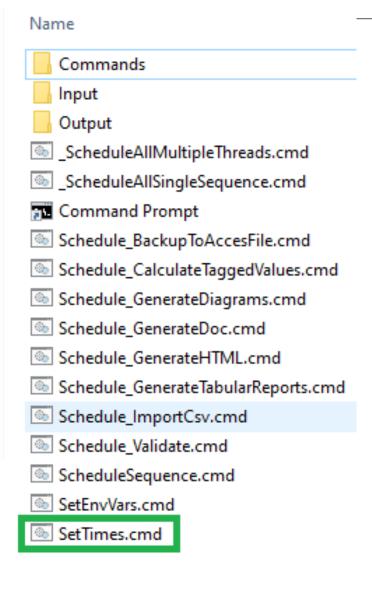

# **Labnaf PowerShell Commands**

1. Overview

2. Strategy and Architecture Operations

3. Systems Integrations and Content Refactoring

10

4. Command Compatibility Matrix

# Labnaf PowerShell commands for Strategy and architecture operations

- Import Tabular Report (Excel, CSV)
- Auto Connectors Generate / Delete
- Generate Implicit Data
- Calculate Values
- Validate and send emails to assigned individuals
- Generate Charts / Delete Generated Charts
- Generate Diagrams
- Generate Tabular Report (Excel, CSV), Doc (Word, RTF, PDF), Html
- Backup To Access File
- Schedule Command (not only Labnaf PowerShell commands)

# **ImportTabularReport**

### Sample input data for updating tagged values of existing elements

#### File to be imported can be .CSV or .XLSX (Excel)

|   | A                                      | В                          | С                           | D                       | E           |
|---|----------------------------------------|----------------------------|-----------------------------|-------------------------|-------------|
| 1 | guid                                   | application_owner          | application_owner_delegates | it_responsible_service  | legal_owner |
| 2 | {D303A068-2CAA-438d-9E81-287EE9777F1D} | homer.simpson@labnaf.local |                             | Microsoft development   | Labnaf      |
| 3 | {305AA65E-A3F8-435b-81EC-C22EB7DF01C4} | marge.simpson@labnaf.local | lisa.simpson@labnaf.local   | Enterprise Architecture | Labnaf      |
| 4 | {07F7FA8B-A01C-4aed-B5C2-80C9D62BD3FF} | bart.simpson@labnaf.local  |                             | SAP development         | Labnaf      |

#### **OPTIONAL** repository column mappings are stored in a .CSV file

| 1 | А                           | В                     |
|---|-----------------------------|-----------------------|
| 1 | Input_Column_Names          | Target_Column_Names   |
| 2 | guid                        | ea_guid               |
| 3 | application_owner           | IT_Contact            |
| 4 | application_owner_delegates | IT_Contact_Delegates  |
| 5 | it_responsible_service      | IT_ResponsibleService |
| 6 | legal_owner                 | Legal_Owner           |

#### To start the import:

```
C:\Program Files (x86)\Labnaf\PowerShell>lnps ImportTabularReport
Command: ImportTabularReport
Description: Import elements, properties and tagged values from a CSV or Excel file into a SQL Server database.
       If a field name mapping file (CSV) is provided, the first line must contain the following headers:
               Input Column Names, Target Column Names
       Works also with Access databases but only for updating existing elements.
       Identify existing elements using
          either the ea_guid,
          or an alternative unique key.
          To define a unique key, you simply add a '#' in front of the property or tag name
          If multiple unique keys are provided, they are searched in this order: Tagged Value, Name, Alias.
       Create the element if the element is not found and if 'EnableCreate' option is present on the command line.
       The package where new elements are added is identified by a package guid provided on the command line
       Initial value calculation applies to any imported new element.
Usage : lnps ImportTabularReport [arguments]
Arguments:
  RepoPathName: Path name of the model repository (EAP file).
   SourceFile: A CSV or Excel file containing the data that needs to be imported.
  ColumnMappingFile: An optional CSV file containing the mapping between the input and output column namesor '-' if all input and output column names are the same.
   ElementStereotypeName: The stereotype of the elements that need to be updated.
   [EnableCreate]: Enable creation of new elements if they are not found.
   [TargetPackageGuidForNewElements]: The package where the new elements must be stored.
```

#### Import Tabular Report (cont.)

#### Beware of the different definitions of the "Notes" / "Note" property name in Sparx EA.

In the Sparx EA API, the property name is called "Notes". In the database, the corresponding column name is called "Note".

#### For Imports

• In the import file use the word « **Notes** » (and not « Note »)

#### For SELECT statements

In SQL Server, use the word « Note » in queries. Example: select Name, Note from t\_Object

In the Sparx EA user interface, use « Note as {Something} ». Indeed « Note » is a reserved word. Example: select Name, Note as Element Notes from t Object

# **CalculateTaggedValues**

#### You first need to model your value calculations

See the Value Calculation <u>User Guide document</u> and the <u>examples on the Guidance Web Site</u>

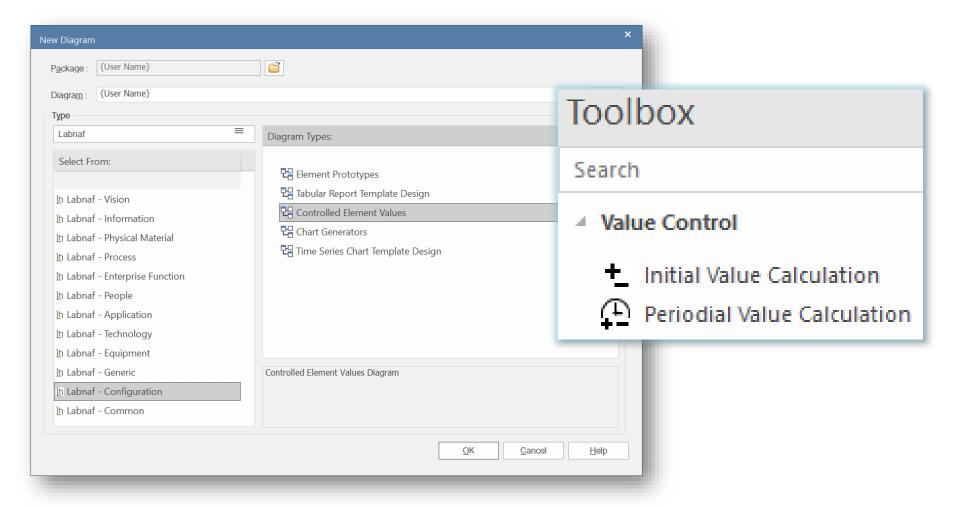

# Calculate Tagged Values (cont.)

#### To start calculation:

```
Command: CalculateTaggedValues

Description: Calclute values for some defined tags and elements. The elements to be selected, the tags to be updated and the calculation formulas are all defined in the model repository.

Usage: lnps CalculateTaggedValues [arguments]

Arguments:

RepoPathName: Repository path name EAP file).

[ElementPrototypeName]: A specific element stereotype for which tagged values must be calculated.

[TagName]: The name of aspecific tagged value that must be calculated.
```

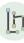

# AutoConnectorsGenerate

#### To start implicit connector generation:

```
Command: AutoConnectorsGenerate
Description: Generate implicit connectors following numerous patterns and options, including:
 for child elements following defined element stereotype hierarchies (this option is enabled by default)
 for information elements (entities) used, owned, aggregated or exchanged directly or indirectly by any other element.
See 'Implicit Connectors' on the Labnaf guidance web site to learn more about enabling and disabling options.
Usage : lnps AutoConnectorsGenerate [arguments]
Arguments:
  SourceRepoPathName: Path name of the source repository (EAP file).
```

The generated implicit connectors are aggregations.

See the different implicit connector generation options on the guidance web site.

#### Benefits of implicit connector generation

- Know which information is used by whom, by which role, organization, function, process, activity, data flow, application, component, data store, server, equipment, network, etc.
- Know which information is stored where (for example in which country)
- Dramatically simplifies information security and GDPR compliance analysis
- Simplifies traceability as embedded elements get aggregation connectors
- Normalizes the way elements are related in a repository i.e. based on connectors
- Enables powerful reporting capabilities including Prolaborate charts

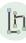

# AutoConnectorsDelete

#### To start deletion of generated connectors:

Command: AutoConnectorsDelete

Description: Delete generated connectors for child elements following defined element stereotype hierarchies.

Usage: lnps AutoConnectorsDelete [arguments]

Arguments:

SourceRepoPathName: Path name of the source repository (EAP file).

The generated connectors are aggregations.

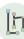

# GenerateImplicitData

Implicit Data Generation is configured using Labnaf AddIn user interface

See Implicit Data Generation on the Guidance Web Site

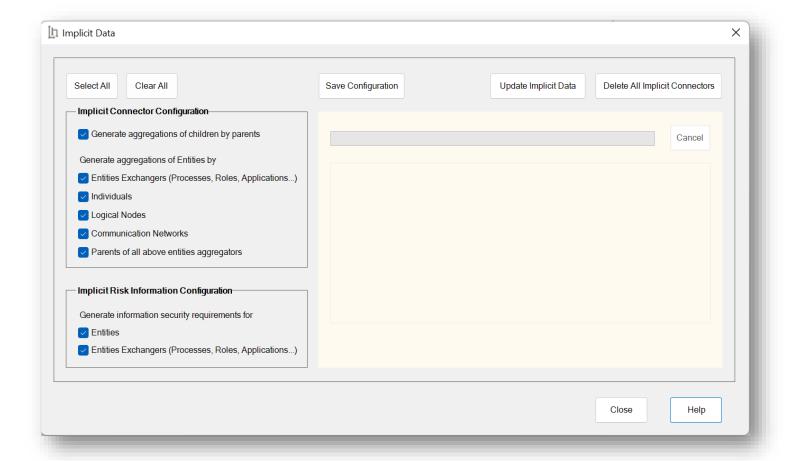

19

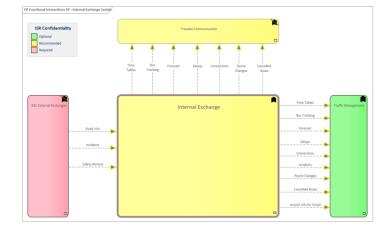

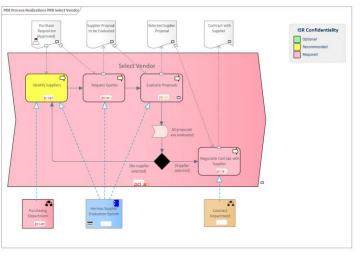

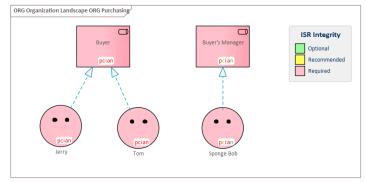

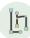

# The Language Metamodel is used both for documentation & automatic model validation

# State | Process | Functional Domain | Entity | Representation | Data | Data | Data | Data | Data | Data | Data | Data | Data | Data | Data | Data | Data | Data | Data | Data | Data | Data | Data | Data | Data | Data | Data | Data | Data | Data | Data | Data | Data | Data | Data | Data | Data | Data | Data | Data | Data | Data | Data | Data | Data | Data | Data | Data | Data | Data | Data | Data | Data | Data | Data | Data | Data | Data | Data | Data | Data | Data | Data | Data | Data | Data | Data | Data | Data | Data | Data | Data | Data | Data | Data | Data | Data | Data | Data | Data | Data | Data | Data | Data | Data | Data | Data | Data | Data | Data | Data | Data | Data | Data | Data | Data | Data | Data | Data | Data | Data | Data | Data | Data | Data | Data | Data | Data | Data | Data | Data | Data | Data | Data | Data | Data | Data | Data | Data | Data | Data | Data | Data | Data | Data | Data | Data | Data | Data | Data | Data | Data | Data | Data | Data | Data | Data | Data | Data | Data | Data | Data | Data | Data | Data | Data | Data | Data | Data | Data | Data | Data | Data | Data | Data | Data | Data | Data | Data | Data | Data | Data | Data | Data | Data | Data | Data | Data | Data | Data | Data | Data | Data | Data | Data | Data | Data | Data | Data | Data | Data | Data | Data | Data | Data | Data | Data | Data | Data | Data | Data | Data | Data | Data | Data | Data | Data | Data | Data | Data | Data | Data | Data | Data | Data | Data | Data | Data | Data | Data | Data | Data | Data | Data | Data | Data | Data | Data | Data | Data | Data | Data | Data | Data | Data | Data | Data | Data | Data | Data | Data | Data | Data | Data | Data | Data | Data | Data | Data | Data | Data | Data | Data | Data | Data | Data | Data | Data | Data | Data | Data | Data | Data | Data | Data | Data | Data | Data | Data | Data | Data | Data | Data | Data | Data | Data | Data | Data | Data | Data | Data | Data | Data | Data | Data | Data | Data | Data | Data | Data | Data | Data | Data | Data | Data | Data | Data | D

# **Validate**

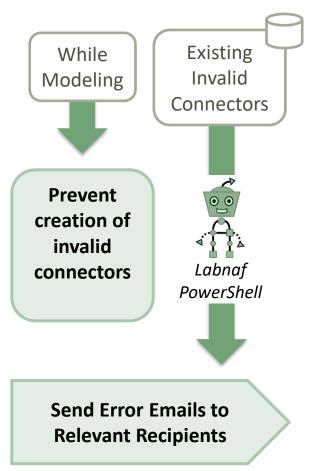

Why do we need periodical validation?

How could we have errors if we prevent users from entering errors?

- At the beginning, informal (invalid) models can be imported and their language can be transformed e.g. from ArchiMate to Labnaf.
- Then, every time you update the metamodel to adapt to your enterprise specificities, some existing model repository content becomes invalid... according to your new rules.

The default metamodel can be <u>very</u> easily updated: One click on a connection in your production repository.

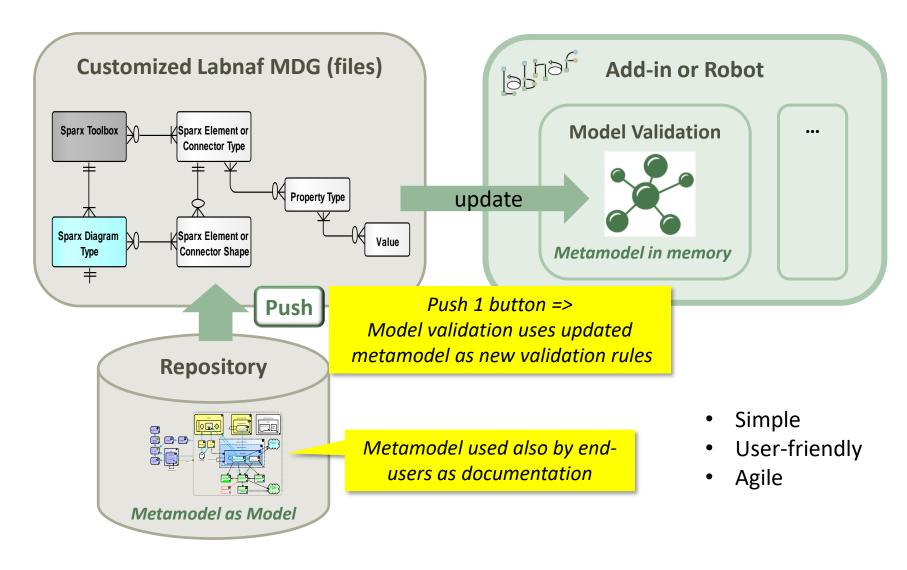

# Error message routing is based on architecture management assignments

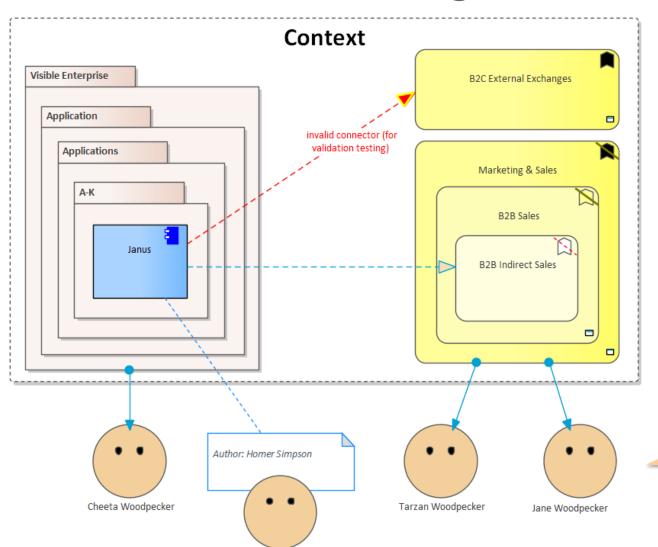

Homer Simpson

Error message distribution depends on

- recent authors
- individuals assigned to packages
- individuals assigned to domains
- default recipients
- and rules that you can use to combine these different combinations

The catalog of individuals includes email addresses

# Sample error message sent to an assigned individual

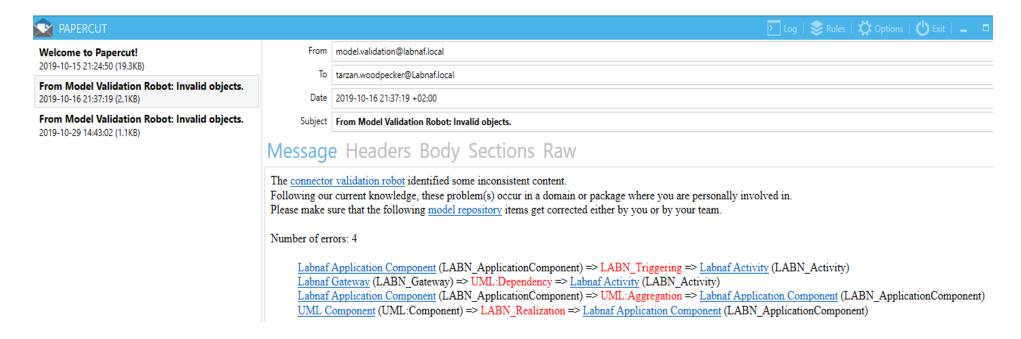

# Validation rules can be further customized

```
<ValidationConfiguration xmlns:xsi="http://www.w3.org/2001/XMLSchema-instance" xmlns:xsd=</pre>
                                                                                       If you want to be specific
"http://www.w3.org/2001/XMLSchema">
                                                                                       about the elements to be
 <SelectElementsInScope>
                                                                                        validated. By default all
SELECT * FROM t object WHERE stereotype like 'LABN %' AND Package ID IN (SELECT PDATA1
                                                                                          Labnaf elements are
from t object where Object Type='Package' and Stereotype like 'LNCAT %') ORDER BY Name
                                                                                               validated.
 </SelectElementsInScope>
 <Sender>model.validation@labnafdemo.com</Sender>
                                                                 Error messages are sent from this email address.
 <SendTo>
   <FirstAvailableAlternativeOnly>true</FirstAvailableAlternativeOnly>
                                                                                      Who will receive the error
   <PeopleAssignedToDomain>true
                                                                                             messages.
   <AuthorDuringMonthsAfterElementCreated>120</AuthorDuringMonthsAfterElementCreated>
   <PeopleAssignedToPackage>true
   <DefaultEmailAddresses>lisa.simpson@labnaf.local
 </SendTo>
 <PublishedRepositoryWebSiteUrl>http://localhost/quidance</PublishedRepositoryWebSiteUrl>
 <DocumentationReferences>
                                                                                        Error messages contains
   <GuidanceWebSiteUrl>http://www.Labnaf.one/quidance</GuidanceWebSiteUrl>
                                                                                        urls to invalid elements.
   <DiagramGuids>
                                                                                        HTML publication should
     <ConnectorValidation>{269E2D0C-3B9E-4d85-915A-87905EB7271F}</ConnectorValidation>
                                                                                          be scheduled as well
     <ModelRepository>{EF41E336-AC6B-4407-88D9-3ECC41725132}</modelRepository>
   </DiagramGuids>
 </DocumentationReferences>
</ValidationConfiguration>
```

# Smtp Server configuration is straightforward

```
k?xml version="1.0" encoding="utf-8"?>
 <SmtpServerConfiguration xmlns:xsi="http://www.example.com/reconfiguration.com/reconfiguration.com/re
                    <Host>127.0.0.1</Host>
                    <ClientPort>25</ClientPort>
                    <EnableSSL>false</EnableSSL>
                    <UserName>alain@labnafdemo.com</UserName>
                    <Password></Password>
 </SmtpServerConfiguration>
```

Needed to send error messages to assigned individuals

#### To start validation:

```
C:\A\LT\SparxDev\VSProjects\Alain\LabNaf\PowerShell\bin\Release\Dotfuscated>lnps validate
Command: Validate
Description: Validate model repository.
Usage : lnps Validate [arguments]
Arguments:
   RepoPathName: Repository path name (EAP file).
   ValidationConfigurationFile: Path name of the model validation configuration file.
  SmtpServerConfigurationFile: Path name of the SMTP Server configuration file.
```

# GenerateCharts

Labnaf comes with predefined chart templates, but you might want model your own chart templates

See Chart Generation on the Guidance Web Site

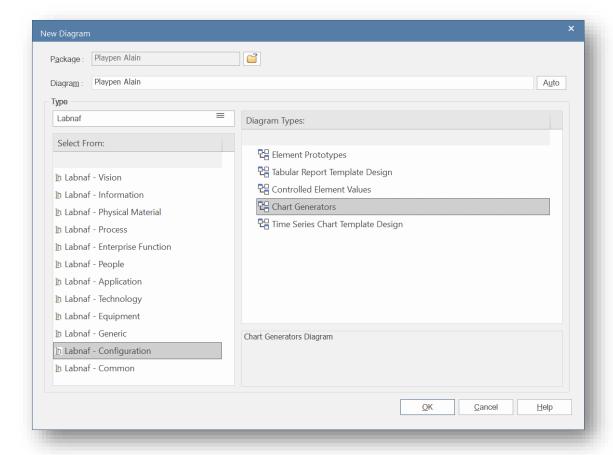

#### **Sample Generated Time Series Chart**

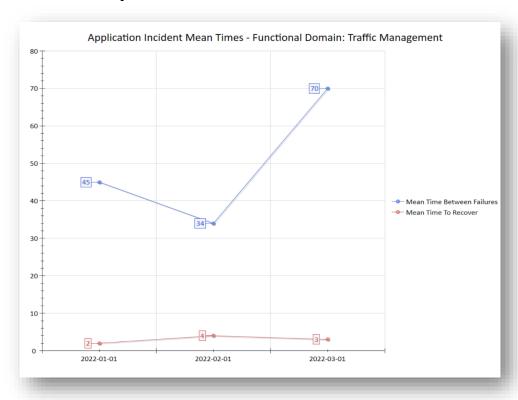

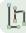

# Generate Charts (cont.)

#### To start chart generation:

```
Command: GenerateCharts
Description: Generate charts for some configured types of element.
       The elements to be selected and the charts to be generated are all defined in the model repository.
       Chart Generator elements that have a name starting with "--" will be ignored.
Usage : "C:\Program Files (x86)\Labnaf\PowerShell\lnps.exe" GenerateCharts [arguments]
Arguments:
  RepoPathName: Repository path name (EAP file).
   [ElementPrototypeName]: A specific element stereotype for which charts must be generated.
   [TemplateChart]: The template chart name defining the type of chart diagram and chart element to be generated.
```

#### To delete all generated charts:

```
Command: DeleteGeneratedCharts
Description: Delete generated charts.
Usage : "C:\Program Files (x86)\Labnaf\PowerShell\lnps.exe" DeleteGeneratedCharts [arguments]
Arguments:
   SourceRepoPathName: Path name of the source repository (EAP file).
```

# GenerateDiagrams

# Sample Results

#### Enterprise Function Taxonomy & Applications Supporting Level 1

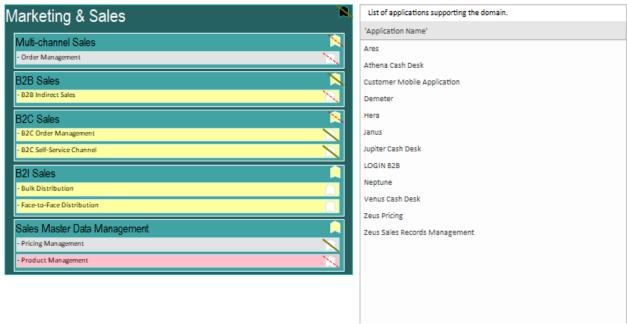

#### Applications managed by organizations

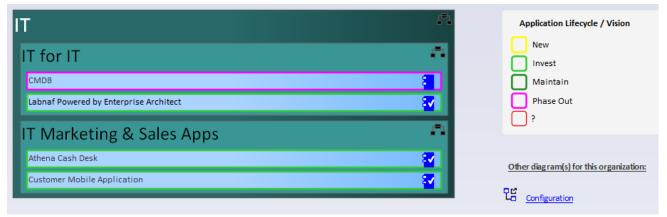

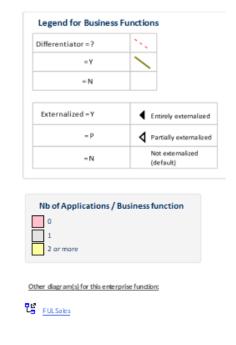

# Sample Diagram Templates

Enterprise Function Taxonomy & Applications Supporting Level 1

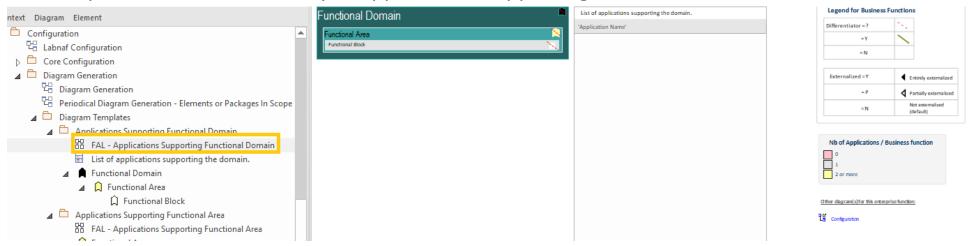

#### Applications managed by organizations

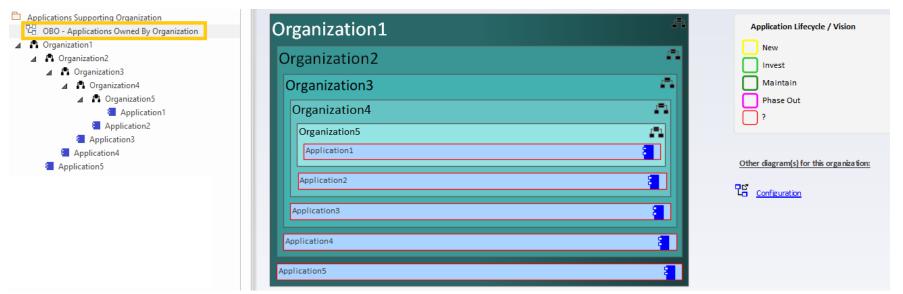

#### Generate Diagrams (optional)

# Items in Scope for Generation

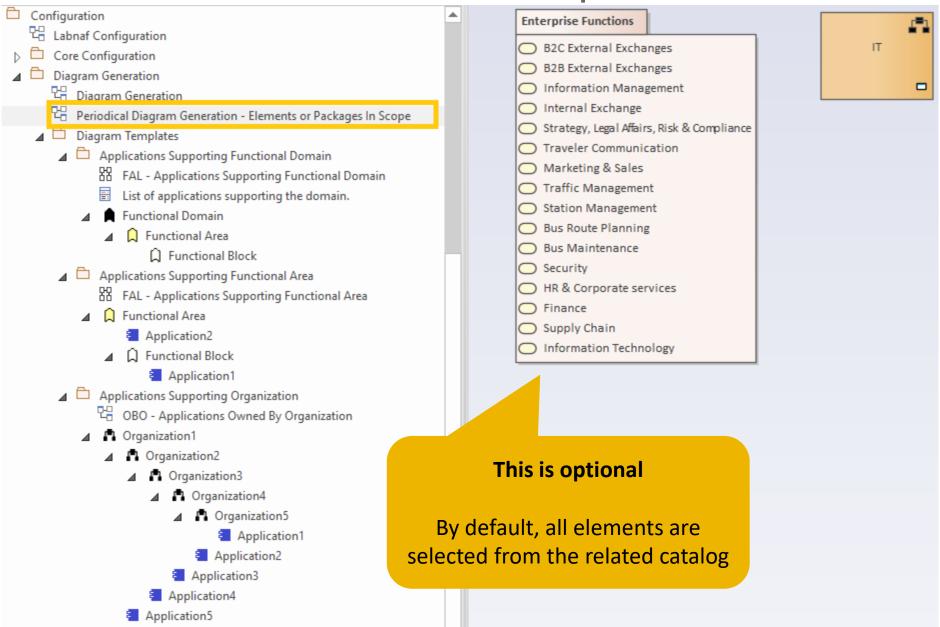

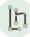

© 2019-2022 Labnaf - All Rights Reserved 31

Generate Diagrams (cont.)

#### To start diagram generation:

```
Command: GenerateDiagrams
Description: Generate diagrams in a model repository.
Usage : lnps GenerateDiagrams [arguments]
Arguments:
   RepoPathName: Path name (EAP file) of the repository where the diagrams must be generated.
   GenerationScopeDiagramGUID: A diagram containing organizations elements and/or a package of
enterprise functions for which diagram generation is required.
```

# GenerateTabularReports

# Sample Result

#### Reported collection of elements (e.g. applications) selected following any kind of rule

Element properties and/or tagged values with optional renaming and coloring

Specific connections in specific direction to specific types of elements. Automatic connection **consolidation** into parent element relationships.

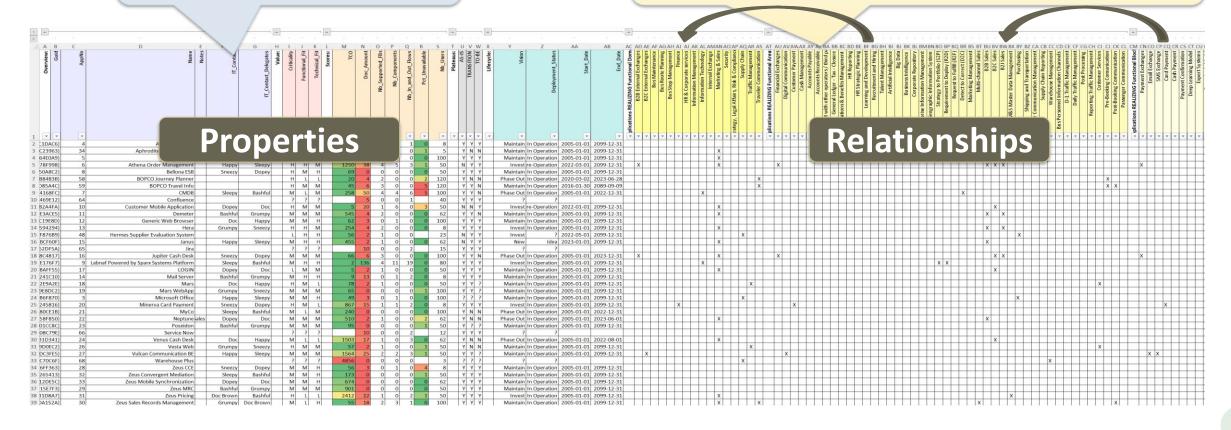

#### Generate Tabular Report (cont.)

Labnaf comes with many tabular report templates, but you might want model your own templates See the **Tabular Report Generation** User Guide document and the examples on the Guidance Web Site

#### To start tabular report generation:

```
Command: GenerateTabularReports
Description: Generate spreadsheets from a model repository based on configuration stored in that
 same repository.
Usage : lnps GenerateTabularReports [arguments]
Arguments:
  SourceRepoPathName: Path name of the source model repository (EAP file).
  OutputDirectoryPath: Directory path name where the spreadsheets must be generated. The name of
 each spreadsheet file is the name of the template report.
   [ElementPrototypeName]: The name of a specific element prototype name for which all embedded
tabular report templates must be applied.
   [TabularReportTemplateName]: The name of a specific tabular report template to be applied.
```

By default, all scheduled report templates will be applied. But you can also be specific.

When a report template name ends with '.CSV' a CSV file is generated instead of Excel.

#### Generate Tabular Report (cont.)

#### To start tabular report generation:

```
Command: GenerateTabularReports
Description: Generate spreadsheets from a model repository based on configuration stored in that
 same repository.
Usage : lnps GenerateTabularReports [arguments]
Arguments:
  SourceRepoPathName: Path name of the source model repository (EAP file).
  OutputDirectoryPath: Directory path name where the spreadsheets must be generated. The name of
 each spreadsheet file is the name of the template report.
   [ElementPrototypeName]: The name of a specific element prototype name for which all embedded
tabular report templates must be applied.
   [TabularReportTemplateName]: The name of a specific tabular report template to be applied.
```

By default, all report templates will be applied. But you can also be specific.

When a report template name ends with '.CSV' a CSV file is generated instead of Excel.

# GenerateDoc (Word, RTF, PDF)

#### To start document generation:

```
Command: GenerateDoc
Description: Generate a Word, RTF or PDF document from a model repository package.
Usage : lnps GenerateDoc [arguments]
Arguments:
   SourceRepoPathName: Path name of the source model repository (EAP file).
   OutputPath: Path name of the document file to be generated.
The file extension specified will determine the format of the generated document - for example, RTF, PDF
   PackageGuid: The GUID of the package or master document to run the report on.
   TemplateName: The document report template to use; if the PackageGUID has a stereotype of MasterDocume
nt, the template is not required.
```

# GenerateHtml

#### To start HTML generation:

Command: GenerateHTML Description: Generate an HTML web site from a model repository package. Usage : lnps GenerateHTML [arguments] Arguments: SourceRepoPathName: Path name of the source model repository (EAP file). OutputPath: The path of the file system folder where the HTML pages must be generated. SourcePackageGUID: The GUID of the repository package for which HTML must be generated. [WebSiteTemplateName]: The optional name of a web style template used for HTML generation (default=Sparx EA default template).

On the web site, you can email a stable link to the current page by clicking on the little envelope.

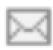

# BackupToAccessFile

#### To start the backup to an Access file:

```
Command: BackupToAccessFile
Description: Backup a DBMS or Access repository to an Access Repository.
Usage : lnps BackupToAccessFile [arguments]
Arguments:
   SourceRepoPathName: Path name of the source repository (EAP file).
   DestEapPathName: Path name of the destination Access repository (EAP file).
   LogFilePath: Path name of the log file name.
```

SourceRepoPathName (EAP) must point to a DBMS repository

## **ScheduleCommand**

#### **Alternatives** to « ScheduleCommand » (If you prefer):

- Windows Task Scheduler (https://docs.microsoft.com/enus/dynamics365/business-central/dev-itpro/developer/devenv-task-scheduler)
- Your company standard scheduler

# To schedule a **nightly** command **starting at midnight**:

InitialStartTime = 00:00:00 Don't schedule 2 commands starting exactly at the same time

• **PeriodAsMinutes = 1440** There are 1440 minutes in one day

#### To start the schedular:

```
Command: ScheduleCommand

Description: Schedule a task to run periodically starting at a specific time.

Usage : lnps ScheduleCommand [arguments]

Arguments:

CommandPathName: Path name of the command that needs to be periodically started (.cmd or .bat).

InitialStartTime: The initial start time for the task (HH:MM:SS).

[PeriodAsMinutes]: The length of a period expressed in minutes.
```

# Final Recommendation in case you use "ScheduleCommand"

LN SCHEDULED
Commands
Input
OUTPUT

- Use the preconfigured batches and settings

```
Set Times.cmd
    REM -- SINGLE START TIME --
    Set StartTime_AllSingleSequence=00:00:00
    REM -- SPECIFIC START TIME FOR EACH TASK --
    Set StartTime Cleanup BackupToAccesFile=22:00:00
    Set StartTime Cleanup GenerateHTML=22:00:05
    Set StartTime ImportTabularReport=22:30:00
    Set StartTime CalculateTaggedValues=23:00:00
    Set StartTime GenerateDiagrams=23:30:00
    Set StartTime BackupToAccessFile=00:00:00
    Set StartTime Validate=01:00:00
17
    Set StartTime GenerateTabularReports=02:00:00
    Set StartTime GenerateDoc=02:30:00
    Set StartTime GenerateHTML=03:00:00
    set SCHEDULED MINUTES UNTIL RESTART=1440
```

Name Commands Input ScheduleAllMultipleThreads.cmd ScheduleAllSingleSequence.cmd Command Prompt Schedule\_BackupToAccesFile.cmd Schedule\_CalculateTaggedValues.cmd Schedule\_Cleanup\_BackupToAccessFile.cmd Schedule Cleanup GenerateHTML.cmd Schedule\_GenerateDiagrams.cmd uses Schedule GenerateDoc.cmd Schedule\_GenerateHTML.cmd Schedule\_GenerateTabularReports.cmd Schedule\_ImportTabularReport.cmd Schedule\_Validate.cmd ScheduleSequence.cmd SetEnvVars.cmd SetTimes.cmd

- Take computer reboots into account

# **Labnaf PowerShell Commands**

1. Overview

2. Strategy and Architecture Operations

3. Systems Integrations and Content Refactoring

4. Command Compatibility Matrix

# Labnaf PowerShell commands for Systems integrations and content refactoring

- ClonePackage
- CreatePackage
- ExportToXmi
- ImportConnections
- ImportFromXmi
- ImportTabularReport
- MoveElementsToCalculatedParent
- MoveElementsToPackage
- MovePackagesToPackage
- Renameltem
- ScheduleCommand
- SetDiagramProperty
- SqlExportToCsv

#### Detailed information in the

#### Labnaf PowerShell Reference Guide

Latest version:

https://www.labnaf.one/EndUserMaterial/Labnaf PowerShell/Labnaf%20PowerShell%20-%20Reference%20Guide.pdf

# **Labnaf PowerShell Commands**

1. Overview

- 2. Strategy and Architecture Operations
- 3. Systems Integrations and Content Refactoring
- 4. Command Compatibility Matrix

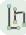

# Labnaf PowerShell Command Compatibility Matrix

#### Legend

-> UI : Use the Labnaf AddIn i.e. the user interface

|                                    | Sql Server | Pro Cloud Server | Access |
|------------------------------------|------------|------------------|--------|
| Power Shell Commands               |            |                  |        |
| AutoConnectorsDelete               | X          | X                | -> UI  |
| AutoConnectorsGenerate             | X          | X                | -> UI  |
| BackupToFile / BackupToAccessFile  | X          | X                |        |
| CalculateTaggedValues              | X          | X                |        |
| ClonePackage                       | X          | X                | X      |
| CreatePackage                      | X          | X                | X      |
| ExportToXmi                        | X          | X                | X      |
| GenerateDiagrams                   | X          | X                | X      |
| GenerateCharts                     | X          | X                |        |
| GenerateDoc                        | X          |                  |        |
| GenerateHTML                       | X          |                  |        |
| GeneratelmplicitData               | X          | X                |        |
| GenerateTabularReports             | X          | X                | X      |
| ImportConnections                  | X          | X                |        |
| ImportFromXmi                      | X          | X                | X      |
| ImportTabularReport                | X          | X                | -> UI  |
| Move Elements To Calculated Parent | X          | X                | Χ      |
| MoveElementsToPackage              | X          | X                | X      |
| MovePackagesToPackage              | X          | X                | Χ      |
| Renameltem                         | X          | X                | X      |
| ScheduleCommand                    | X          | X                | X      |
| SetDiagramProperty                 | X          | X                | X      |
| SetProperty                        | X          | X                | X      |
| SqlExportToCsv                     | X          | X                | X      |
| Validate                           | X          | X                | X      |

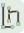